# <span id="page-0-0"></span>**Windows-Toasts**

*Release 1.1.0*

**DatGuy**

**Feb 12, 2024**

# **CONTENTS**

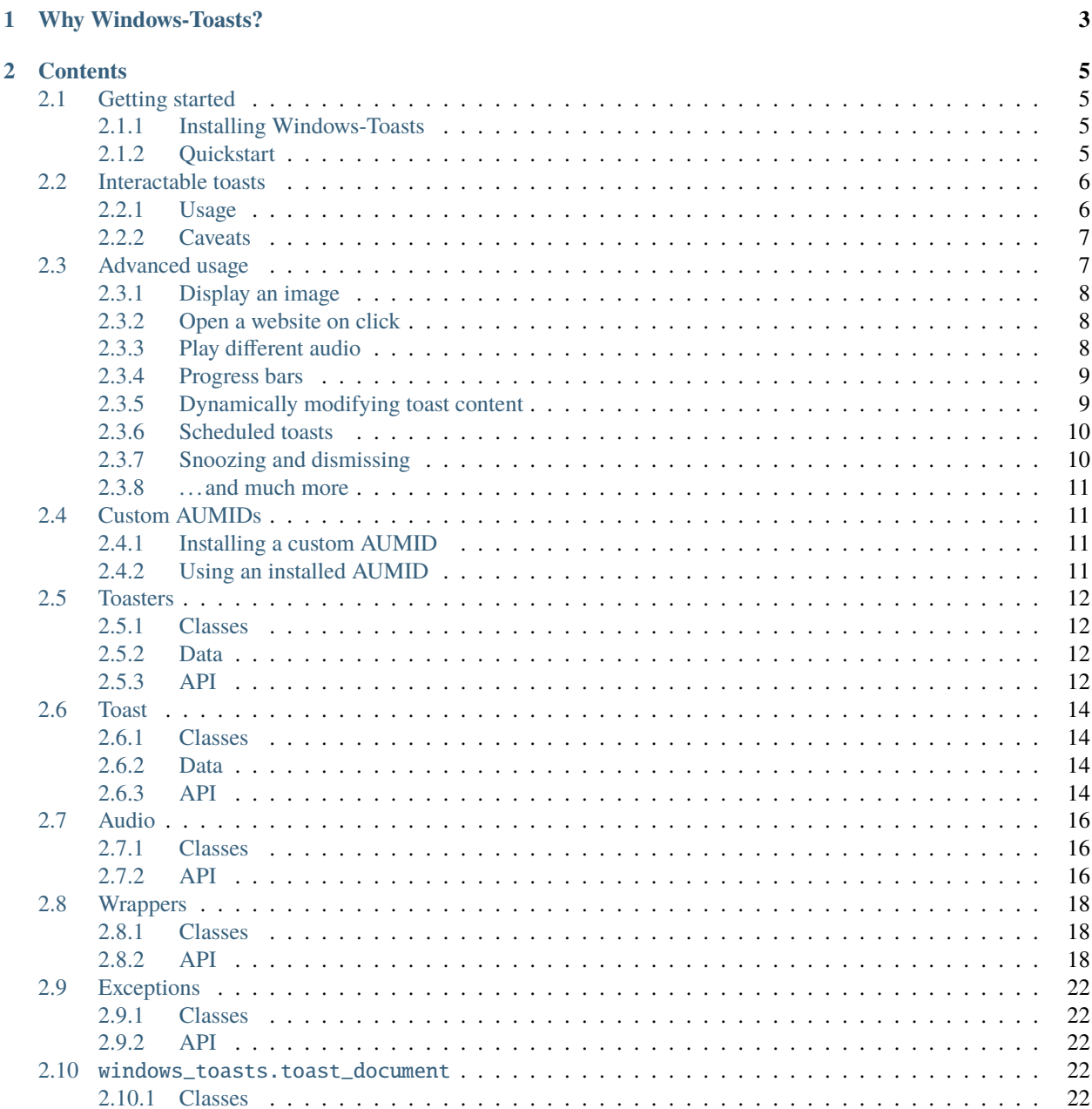

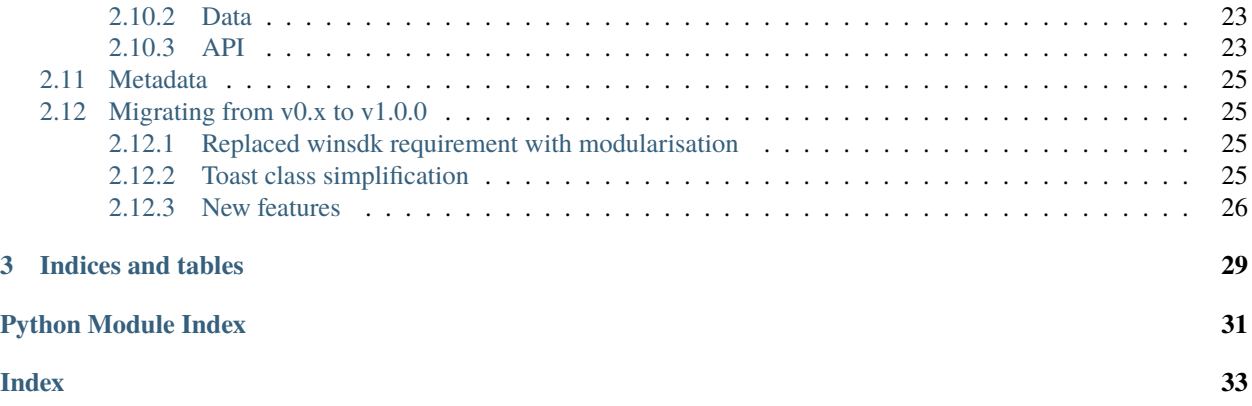

Release v1.1.0.

Windows-Toasts is a Python library used to send [toast notifications](https://docs.microsoft.com/windows/apps/design/shell/tiles-and-notifications/adaptive-interactive-toasts) on Windows machines.

### **CHAPTER**

# **ONE**

# **WHY WINDOWS-TOASTS?**

<span id="page-6-0"></span>As opposed to other toast notification libraries, Windows-Toasts uses [Windows SDK](https://learn.microsoft.com/en-gb/windows/apps/windows-app-sdk/) bindings to create and deliver notifications. This means no less-than-pretty Powershell hackyness and the like, and is in turn scalable, maintainable, and easy to use.

The other packages I've seen also don't use tests or have no active maintainers, while Windows-Toasts has decent test coverage, is fully typed and documented, and has additional features. Any issues or feature requests you put on [GitHub](https://github.com/DatGuy1/Windows-Toasts/issues) shouldn't stand there for too long without receiving a response.

### **CHAPTER**

**TWO**

# **CONTENTS**

# <span id="page-8-1"></span><span id="page-8-0"></span>**2.1 Getting started**

### <span id="page-8-2"></span>**2.1.1 Installing Windows-Toasts**

The latest version of Windows-Toasts requires Python 3.9 or later, and supports Windows 10 and 11.

It can be installed using pip:

```
$ python -m pip install windows-toasts
```
#### **Install from source**

The stable release version will most likely include the library's latest developments, but you can also install it directly from GitHub, where the code is [hosted.](https://github.com/DatGuy1/Windows-Toasts)

First, clone the repository:

\$ git clone https://github.com/DatGuy1/Windows-Toasts.git

You can then embed it in your own Python package, or install it into your site-packages:

```
$ cd Windows-Toasts
$ python -m pip install .
```
### <span id="page-8-3"></span>**2.1.2 Quickstart**

To display a toast notification:

```
# We import WindowsToaster and a toast format we want
from windows_toasts import WindowsToaster, Toast
# Prepare the toaster for bread (or your notification)
toaster = WindowsToaster('Python')
# Initialise the toast
newToast = Toast()# Set the body of the notification
newToast.text_fields = ['Hello, World!']
# And display it!
toaster.show_toast(newToast)
```
# <span id="page-9-0"></span>**2.2 Interactable toasts**

Interactable toasts are toast notifications that lets the user interact with them, be it through different buttons or input fields.

### <span id="page-9-1"></span>**2.2.1 Usage**

We import [InteractableWindowsToaster](#page-16-0) instead of WindowsToaster, but the rest is mostly the same. Here's a basic example:

```
from windows_toasts import InteractableWindowsToaster, Toast, ToastActivatedEventArgs,
˓→ToastButton
interactableToaster = InteractableWindowsToaster('Questionnaire')
newToast = Toast(['How are you?'])# Add two actions (buttons)
newToast.AddAction(ToastButton('Decent', 'response=decent'))
newToast.AddAction(ToastButton('Not so good', 'response=bad'))
# Display it like usual
interactableToaster.show_toast(newToast)
```
And we have buttons! We can't do much with them though, at least until we use on\_activated.

```
def activated_callback(activatedEventArgs: ToastActivatedEventArgs):
   print(activatedEventArgs.arguments) # response=decent/response=bad
```

```
newToast.on_activated = activated_callback
```
**Note:** To make sure the activation of the toast triggeres the callback following its relegation to the action center, you must use a [custom AUMID.](#page-0-0)

#### **Input fields**

Windows-Toasts also supports using text fields and selection boxes.

```
from windows_toasts import InteractableWindowsToaster, Toast, ToastInputTextBox,.
˓→ToastInputSelectionBox, ToastSelection
interactableToaster = InteractableWindowsToaster('Questionnaire')
newToast = Toast(['Please enter your details'])
# A text input field asking the user for their name
newToast.AddInput(ToastInputTextBox('name', 'Your name', 'Barack Obama'))
# Create three selections: Male, female, other, and prefer not to say
toastSelections = (ToastSelection('male', 'Male'), ToastSelection('female', 'Female'),␣
˓→ToastSelection('other', 'Other'), ToastSelection('unknown', 'Prefer not to say'))
# Initialise the selection box with a caption 'What is your gender?'. The selections are␣
```

```
(continues on next page)
```
(continued from previous page)

```
˓→passed in, and it defaults to 'prefer not to say.'
selectionBoxInput = ToastInputSelectionBox('gender', 'What is your gender?',.
˓→toastSelections, default_selection=toastSelections[3])
newToast.AddInput(selectionBoxInput)
# For example: {'name': 'John Smith', 'gender': 'male'}
newToast.on_activated = lambda activatedEventArgs: print(activatedEventArgs.inputs)
interactableToaster.show_toast(newToast)
```
In this case, the on\_activated callback will be executed when the user presses on the notification.

#### **Combining the two**

We can combine the two and a submit button

```
from windows_toasts import InteractableWindowsToaster, Toast
interactableToaster = InteractableWindowsToaster('Questionnaire')
newToast = Toast()newToast.text_fields = ['What\'s your name?']newToast.AddInput(ToastInputTextBox('name', 'Your name', 'Barack Obama'))
newToast.AddAction(ToastButton('Submit', 'submit'))
newToast.on_activated = lambda activatedEventArgs: print(activatedEventArgs.input)
interactableToaster.show_toast(newToast)
```
### <span id="page-10-0"></span>**2.2.2 Caveats**

You may have noticed something weird when testing the above code. Why, when we display the toast, does it say command prompt in the top left, and have the icon for it? InteractableWindowsToaster requires an Application User Model ID (AUMID) to function properly. The package provides the command prompt as the default, and the applicationText becomes the [attribution text](#page-26-2).

You can choose between staying with the default command prompt AUMID, [finding another one,](#page-0-0) or [creating your own.](#page-0-0)

# <span id="page-10-1"></span>**2.3 Advanced usage**

What else can Windows-Toasts be used for? Since you're here, you probably already have your own idea, but here's a few examples:

### <span id="page-11-0"></span>**2.3.1 Display an image**

Lets try out displaying an image

```
from windows_toasts import Toast, ToastDisplayImage, WindowsToaster
toaster = WindowsToaster('Windows-Toasts')
newToast = Toast()newToast.text_fields = ['<--- look, the Windows logo!']
# str or PathLike
newToast.AddImage(ToastDisplayImage.fromPath('C:/Windows/System32/@WLOGO_96x96.png'))
toaster.show_toast(newToast)
```
**Note:** When not using InteractableWindowsToaster you can display up to two images, and one of them must be marked as 'hero'.

### <span id="page-11-1"></span>**2.3.2 Open a website on click**

We use [windows\\_toasts.toast.Toast.launch\\_action](#page-19-3) to open a website when the notification is pressed.

```
from windows_toasts import Toast, WindowsToaster
toaster = WindowsToaster('Rick Astley')
newToast = Toast()newToast.text_fields = ['Hello there! You just won a thousand dollars! Click me to claim␣
\leftrightarrowit!']
# Inline lambda function. This could also be an actual function
newToast.launch_action = 'https://www.youtube.com/watch?v=dQw4w9WgXcQ'
# Send it
toaster.show_toast(newToast)
```
### <span id="page-11-2"></span>**2.3.3 Play different audio**

There is a list of available, out-of-the-box audio sources at [windows\\_toasts.toast\\_audio.AudioSource](#page-19-4). Lets play the Windows IM sound looping until the notification is dismissed/expires.

```
from windows_toasts import AudioSource, Toast, ToastAudio, WindowsToaster
toaster = WindowsToaster('Windows-Toasts')
newToast = Toast()newToast.text_fields = ['Ding ding! Ding ding! Ding ding!']
newToast.audio = ToastAudio(AudioSource.IM, looping=True)
toaster.show_toast(newToast)
```
### <span id="page-12-0"></span>**2.3.4 Progress bars**

```
from windows_toasts import InteractableWindowsToaster, Toast, ToastProgressBar
toaster = InteractableWindowsToaster('Windows-Toasts')
# progress=None means the bar will be indeterminate
progressBar = ToastProgressBar(
    'Preparing...', 'Python 4 release', progress=None, progress_override='? millenniums.
\rightarrowremaining'
\lambdanewToast = Toast(progress_bar=progressBar)
toaster.show_toast(newToast)
```
### <span id="page-12-1"></span>**2.3.5 Dynamically modifying toast content**

You can dynamically modify a toast's progress bar or text field

```
import time
from windows_toasts import InteractableWindowsToaster, Toast, ToastProgressBar
toaster = InteractableWindowsToaster('Python')
newToast = Toast(['Starting.])progressBar = ToastProgressBar('Waiting...', progress=0)
newToast.progress_bar = progressBar
toaster.show_toast(newToast)
for i in range(1, 11):
   time.sleep(1)
   progressBar.progress += 0.1
   newToast.text_fields = [f'stage {i'}]toaster.update_toast(newToast)
newToast.text_fields = ['Goodbye!']
toaster.update_toast(newToast)
```
From Microsoft.com:

Since Windows 10, you could always replace a notification by sending a new toast with the same Tag and Group. So what's the difference between replacing the toast and updating the toast's data?

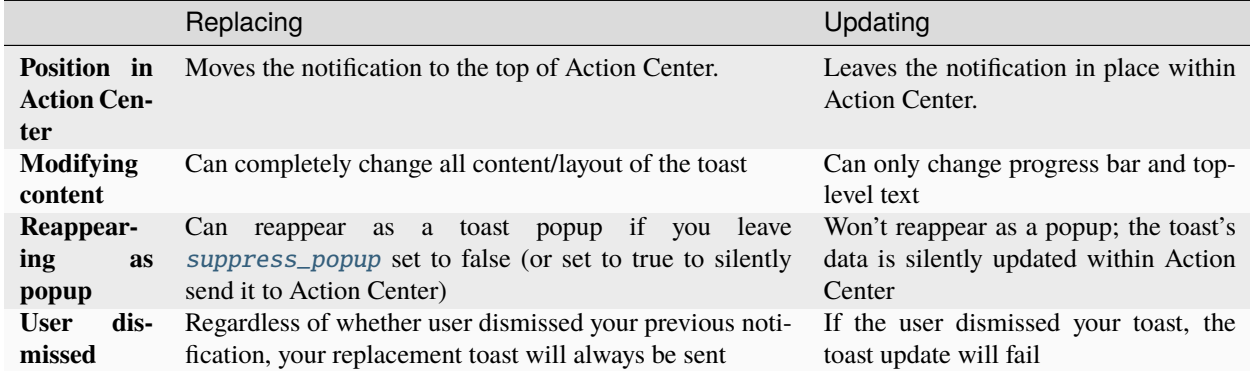

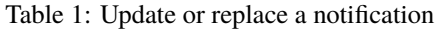

### <span id="page-13-0"></span>**2.3.6 Scheduled toasts**

You can also schedule a toast to display at a specified time

```
from datetime import datetime, timedelta
from windows_toasts import WindowsToaster, Toast
toaster = WindowsToaster('Python')
displayTime = datetime.now() + timedelta(seconds=10)
newToast = Toast([f'This will pop up at {displayTime}'])toaster.schedule_toast(newToast, displayTime)
```
### <span id="page-13-1"></span>**2.3.7 Snoozing and dismissing**

It is possible to snooze toasts and have them pop up later, as well as dismiss the toast entirely

```
from windows_toasts import InteractableWindowsToaster, Toast, ToastSystemButton,.
˓→ToastSystemButtonAction, ToastInputSelectionBox, ToastSelection
newToast = Toast(['Reminder', 'It\\ 's time to stretch!'])selections = (ToastSelection('1', '1 minute'), ToastSelection('2', '2 minutes'),
˓→ToastSelection('5', '5 minutes'))
selectionBox = ToastInputSelectionBox(
    'snoozeBox', caption='Snooze duration', selections=selections, default_
˓→selection=selections[0]
\lambdanewToast.AddInput(selectionBox)
snoozeButton = ToastSystemButton(ToastSystemButtonAction.Snooze, 'Remind Me Later',␣
˓→relatedInput=selectionBox)
dismissBox = ToastSystemButton(ToastSystemButtonAction.Dismiss)
newToast.AddAction(snoozeButton)
newToast.AddAction(dismissBox)
```
(continues on next page)

(continued from previous page)

InteractableWindowsToaster('Python').show\_toast(newToast)

If you do not provide a caption, Windows will automatically use the appropriate localized strings. If the [relatedInput](#page-24-0) is None, the notification will snooze only once for a system-defined time interval. Otherwise, specifying a [ToastInputSelectionBox](#page-23-0) allows the user to select a predefined snooze interval.

Note: Ensure the *[selection\\_id](#page-23-1)* is a positive integer, which represents the interval in minutes.

### <span id="page-14-0"></span>**2.3.8 . . . and much more**

See [windows\\_toasts.toast.Toast](#page-17-4) or the tests for more modifications you can make to toast notifications.

# <span id="page-14-1"></span>**2.4 Custom AUMIDs**

Custom AUMIDs can be used to display user-defined titles and icons. When initialising [InteractableWindowsToaster](#page-16-0), pass the custom AUMID as notifierAUMID.

### <span id="page-14-2"></span>**2.4.1 Installing a custom AUMID**

Installing a custom AUMID allows you to use your own title, icon, and listen to activation after the notification was relegated to the action center.

The library comes with a script to implement it, register\_hkey\_aumid.py. The arguments can be understood using the –help argument. If you have the Python Scripts directory in your path, you should be able to execute them by opening the command console and simply executing register\_hkey\_aumid.

### <span id="page-14-3"></span>**2.4.2 Using an installed AUMID**

Microsoft.com has a page on [finding the Application User Model ID of an installed app.](https://learn.microsoft.com/windows/configuration/find-the-application-user-model-id-of-an-installed-app) Below are the ways I recommend

#### **Using Powershell**

You can use Powershell to view existing AUMIDs.

#### Get-StartApps

Will return a table of all applications installed for the current user, with the right row containing AUMIDs for each corresponding name.

#### <span id="page-15-6"></span>**Using the registry**

- 1. Open registry editor
- 2. In the top address bar, paste HKEY\_CURRENT\_USER\Software\Classes\ActivatableClasses\Package
- 3. Many Microsoft product AUMIDs should be listed, among other third-party programs

# <span id="page-15-0"></span>**2.5 Toasters**

### <span id="page-15-1"></span>**2.5.1 Classes**

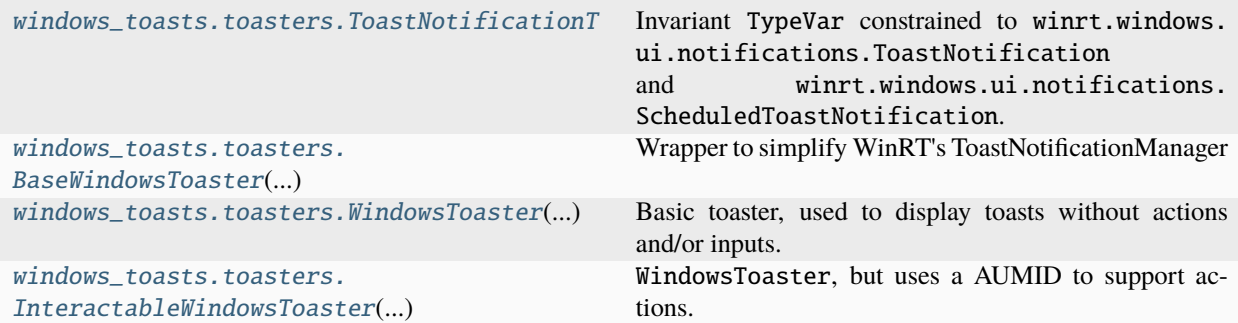

### <span id="page-15-2"></span>**2.5.2 Data**

<span id="page-15-4"></span>windows\_toasts.toasters.ToastNotificationT = TypeVar(ToastNotificationT, ToastNotification, ScheduledToastNotification)

**Type:** TypeVar

Invariant TypeVar constrained to winrt.windows.ui.notifications.ToastNotification and winrt. windows.ui.notifications.ScheduledToastNotification.

### <span id="page-15-3"></span>**2.5.3 API**

<span id="page-15-5"></span>class windows\_toasts.toasters.BaseWindowsToaster(*applicationText: str*)

Wrapper to simplify WinRT's ToastNotificationManager

**Parameters**

applicationText – Text to display the application as

notifierAUMID: str | None

toastNotifier: winrt.windows.ui.notifications.ToastNotifier

applicationText: str

show\_toast(*toast:* [Toast](#page-17-4)) → None

Displays the specified toast notification. If *toast* has already been shown, it will pop up again, but make no new sections in the action center

#### **Parameters**

toast – Toast to display

#### <span id="page-16-2"></span>update\_toast(*toast:* [Toast](#page-17-4)) → bool

Update the passed notification data with the new data in the clas

#### **Parameters**

**toast** ([Toast](#page-17-4)) – Toast to update

#### **Returns**

Whether the update succeeded

#### schedule\_toast(*toast:* [Toast,](#page-17-4) *displayTime: datetime*) → None

Schedule the passed notification toast. Warning: scheduled toasts cannot be updated or activated (i.e. on\_X)

#### **Parameters**

• toast ([Toast](#page-17-4)) – Toast to display

• displayTime (datetime) – Time to display the toast on

#### unschedule\_toast(*toast:* [Toast](#page-17-4)) → None

Unschedule the passed notification toast

#### **Raises**

ToastNotFoundError: If the toast could not be found

#### $clear\_toasts() \rightarrow None$

Clear toasts popped by this toaster

#### clear scheduled toasts()  $\rightarrow$  None

Clear all scheduled toasts set for the toaster

#### <span id="page-16-1"></span>class windows\_toasts.toasters.WindowsToaster(*applicationText: str*)

Basic toaster, used to display toasts without actions and/or inputs. If you need to use them, see [InteractableWindowsToaster](#page-16-0)

#### **Parameters**

 $applicationText - Text to display the application as$ 

#### show\_toast(*toast:* [Toast](#page-17-4)) → None

Displays the specified toast notification. If *toast* has already been shown, it will pop up again, but make no new sections in the action center

#### **Parameters**

 $\textbf{toast}$  – Toast to display

<span id="page-16-0"></span>class windows\_toasts.toasters.InteractableWindowsToaster(*applicationText: str*, *notifierAUMID: str | None = None*)

[WindowsToaster](#page-16-1), but uses a AUMID to support actions. Actions require a recognised AUMID to trigger on\_activated, otherwise it triggers on\_dismissed with no arguments

#### **Parameters**

- applicationText Text to display the application as
- notifierAUMID AUMID to use. Defaults to Command Prompt. To use a custom AUMID, see one of the scripts

# <span id="page-17-6"></span><span id="page-17-0"></span>**2.6 Toast**

### <span id="page-17-1"></span>**2.6.1 Classes**

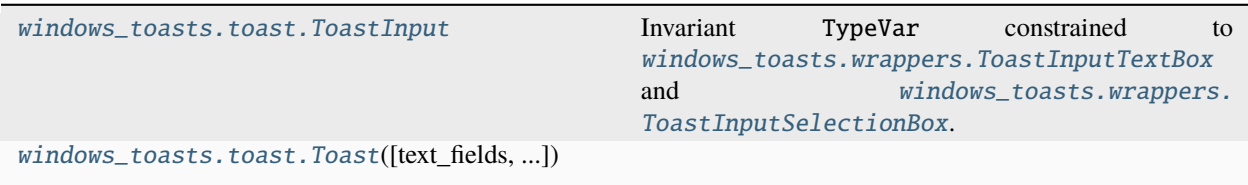

### <span id="page-17-2"></span>**2.6.2 Data**

#### <span id="page-17-5"></span>windows\_toasts.toast.ToastInput = TypeVar(ToastInput, ToastInputTextBox, ToastInputSelectionBox)

#### **Type:** TypeVar

Invariant TypeVar constrained to [windows\\_toasts.wrappers.ToastInputTextBox](#page-23-2) and [windows\\_toasts.wrappers.ToastInputSelectionBox](#page-23-0).

### <span id="page-17-3"></span>**2.6.3 API**

#### <span id="page-17-4"></span>class windows\_toasts.toast.Toast

\_\_init\_\_(*text\_fields: list[str | None] | tuple[str | None] | set[str | None] = None*, *audio:* [ToastAudio](#page-20-0) *| None = None*, *duration:* [ToastDuration](#page-22-0) *= ToastDuration.Default*, *expiration\_time: datetime | None = None*, *group: str | None = None*, *launch\_action: str | None = None*, *progress\_bar:* [ToastProgressBar](#page-23-3) *| None = None*, *scenario:* [ToastScenario](#page-22-1) *= ToastScenario.Default*, *suppress\_popup: bool = False*, *timestamp: datetime | None = None*, *on\_activated: Callable[[*[ToastActivatedEventArgs](#page-24-1)*], None] | None = None*, *on\_dismissed: Callable[[winrt.windows.ui.notifications.ToastDismissedEventArgs], None] | None = None*, *on\_failed: Callable[[winrt.windows.ui.notifications.ToastFailedEventArgs], None] | None = None*, *actions: Iterable[*[ToastButton](#page-23-4) *|* [ToastSystemButton](#page-24-2)*] = ()*, *images: Iterable*[[ToastDisplayImage](#page-22-2)] = (), *inputs: Iterable*[ToastInput] = ())  $\rightarrow$  None

#### Initialise a toast

#### **Parameters**

- actions (Iterable[Union[[ToastButton](#page-23-4), [ToastSystemButton](#page-24-2)]]) Iterable of actions to add; see [AddAction\(\)](#page-18-1)
- images (Iterable[[ToastDisplayImage](#page-22-2)]) See [AddImage\(\)](#page-18-2)
- inputs (Iterable[ToastInput]) See [AddInput\(\)](#page-18-3)

#### audio: [ToastAudio](#page-20-0) | None

The custom audio configuration for the toast

### duration: Literal[ToastDuration.Default, ToastDuration.Long, ToastDuration.Short] [ToastDuration](#page-22-0), be it the default, short, or long

#### scenario: [ToastScenario](#page-22-1)

Scenario for the toast

<span id="page-18-5"></span>progress\_bar: [ToastProgressBar](#page-23-3) | None

An adjustable progress bar for the toast

#### timestamp: datetime | None

A custom timestamp. If you don't provide one, Windows uses the time that your notification was sent

group: str | None

A generic identifier, where you can assign groups like "wallPosts", "messages", "friendRequests", etc.

#### expiration\_time: datetime | None

The time for the toast to expire on in the action center. If it is on-screen, nothing will happen

#### <span id="page-18-0"></span>suppress\_popup: bool

Whether to suppress the toast popup and relegate it immediately to the action center

#### actions: list[[ToastButton](#page-23-4) | [ToastSystemButton](#page-24-2)]

List of buttons to include. Implemented through [AddAction\(\)](#page-18-1)

images: list[[ToastDisplayImage](#page-22-2)]

See [AddImage\(\)](#page-18-2)

inputs: list[ToastInput]

Text/selection input boxes

#### <span id="page-18-4"></span>text\_fields: list[str | None]

Various text fields

#### on\_activated: Callable[[[ToastActivatedEventArgs](#page-24-1)], None] | None

Callable to execute when the toast is clicked if basic, or a button is clicked if interactable

#### on\_dismissed: Callable[[winrt.windows.ui.notifications.ToastDismissedEventArgs], None] | None

Callable to execute when the toast is dismissed  $(X$  is clicked or times out) if interactable

#### on\_failed: Callable[[winrt.windows.ui.notifications.ToastFailedEventArgs], None] | None

Callable to execute when the toast fails to display

#### tag: str

uuid of a tag for the toast

#### updates: int

Number of times the toast has been updated; mostly for internal use

#### <span id="page-18-1"></span>AddAction(*action:* [ToastButton](#page-23-4) *|* [ToastSystemButton](#page-24-2)) → None

Add an action to the action list. For example, if you're setting up a reminder, you would use 'action=remindlater&date=2020-01-20' as arguments. Maximum of five.

#### <span id="page-18-2"></span> $AddImage(*image*: ToastDisplayImage) \rightarrow None$  $AddImage(*image*: ToastDisplayImage) \rightarrow None$  $AddImage(*image*: ToastDisplayImage) \rightarrow None$

Adds an the image that will be displayed on the toast. If using WindowsToaster, a maximum of two (one as the logo and one hero) images will work.

#### <span id="page-18-3"></span>**Parameters**

image – ToastDisplayImage to display in the toast

<span id="page-19-5"></span> $AddInput(toast input: ToastInput) \rightarrow None$ 

Adds an input field to the notification. It will be supplied as user\_input of type ValueSet in on\_activated

**Parameters**

 $\text{toast\_input}$  – [ToastInput](#page-17-5) to display in the toast

#### <span id="page-19-3"></span>property launch\_action: str | None

Protocol to launch when the toast is clicked

#### $clone() \rightarrow Toast$  $clone() \rightarrow Toast$

Clone the current toast and return the new one

**Returns** A deep copy of the toast

**Return type**

*[Toast](#page-17-4)*

# <span id="page-19-0"></span>**2.7 Audio**

### <span id="page-19-1"></span>**2.7.1 Classes**

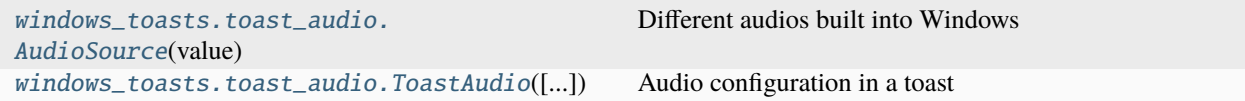

### <span id="page-19-2"></span>**2.7.2 API**

```
enum windows_toasts.toast_audio.AudioSource(value)
    Different audios built into Windows
    Valid values are as follows:
    Default = <AudioSource.Default: 'Default'>
    IM = <AudioSource.IM: 'IM'>
    Mail = <AudioSource.Mail: 'Mail'>
    Reminder = <AudioSource.Reminder: 'Reminder'>
    SMS = <AudioSource.SMS: 'SMS'>
    Alarm = <AudioSource.Alarm: 'Looping.Alarm'>
    Alarm2 = <AudioSource.Alarm2: 'Looping.Alarm2'>
    Alarm3 = <AudioSource.Alarm3: 'Looping.Alarm3'>
    Alarm4 = <AudioSource.Alarm4: 'Looping.Alarm4'>
    Alarm5 = <AudioSource.Alarm5: 'Looping.Alarm5'>
    Alarm6 = <AudioSource.Alarm6: 'Looping.Alarm6'>
```
<span id="page-20-1"></span>Alarm7 = <AudioSource.Alarm7: 'Looping.Alarm7'>

Alarm8 = <AudioSource.Alarm8: 'Looping.Alarm8'>

Alarm9 = <AudioSource.Alarm9: 'Looping.Alarm9'>

Alarm10 = <AudioSource.Alarm10: 'Looping.Alarm10'>

Call = <AudioSource.Call: 'Looping.Call'>

Call2 = <AudioSource.Call2: 'Looping.Call2'>

Call3 = <AudioSource.Call3: 'Looping.Call3'>

Call4 = <AudioSource.Call4: 'Looping.Call4'>

Call5 = <AudioSource.Call5: 'Looping.Call5'>

Call6 = <AudioSource.Call6: 'Looping.Call6'>

Call7 = <AudioSource.Call7: 'Looping.Call7'>

Call8 = <AudioSource.Call8: 'Looping.Call8'>

Call9 = <AudioSource.Call9: 'Looping.Call9'>

Call10 = <AudioSource.Call10: 'Looping.Call10'>

<span id="page-20-0"></span>class windows\_toasts.toast\_audio.ToastAudio(*sound:* [AudioSource](#page-19-4) *| str = AudioSource.Default*, *looping: bool = False*, *silent: bool = False*)

Audio configuration in a toast

**Parameters**

- sound (Union [[AudioSource](#page-19-4), str]) Selected AudioSource to play
- looping (bool) Whether the audio should loop once it ends. Stops abruptly when the notification is dismissed
- silent (bool) Silence any audio

sound: [AudioSource](#page-19-4) | str = 'Default'

#### looping: bool = False

- silent: bool = False
- property sound\_value: str

Returns the string value of the selected sound

# <span id="page-21-5"></span><span id="page-21-0"></span>**2.8 Wrappers**

### <span id="page-21-1"></span>**2.8.1 Classes**

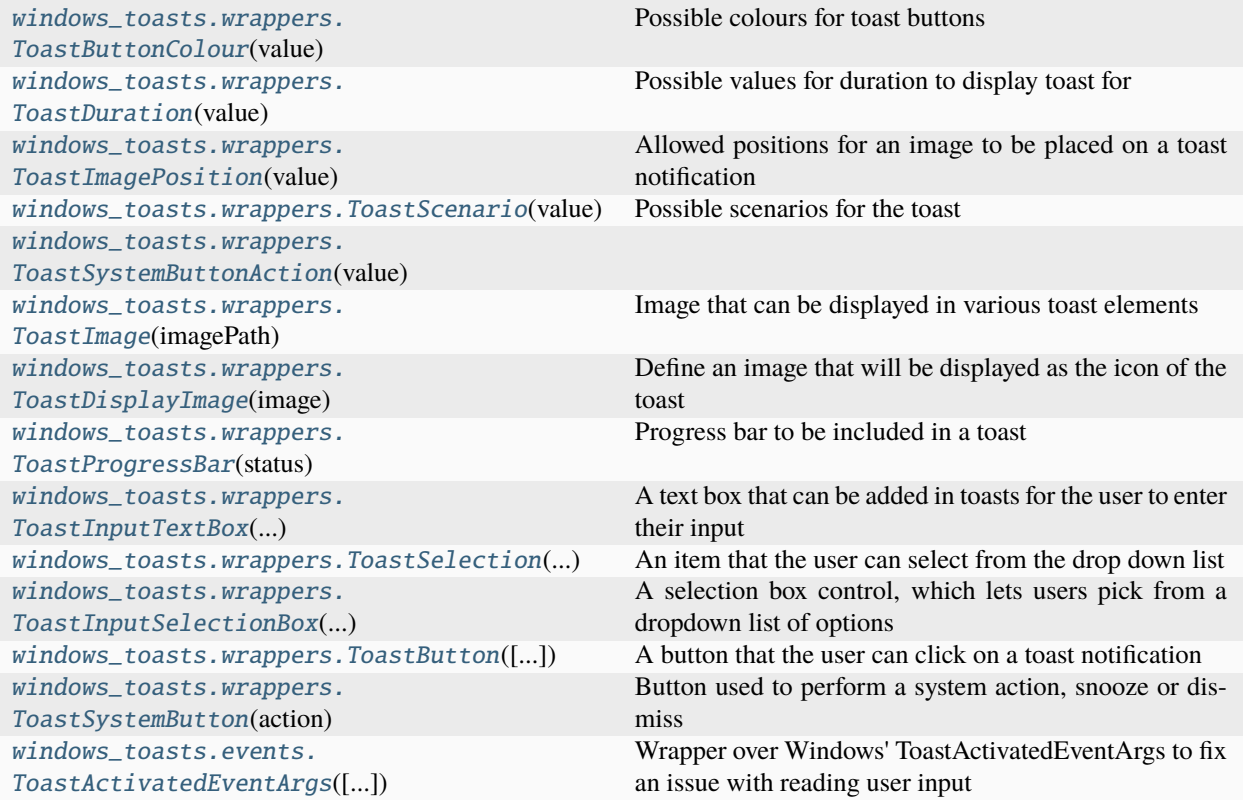

### <span id="page-21-2"></span>**2.8.2 API**

#### <span id="page-21-4"></span>class windows\_toasts.wrappers.ToastImage(*imagePath: str | PathLike*)

Image that can be displayed in various toast elements

#### \_\_init\_\_(*imagePath: str | PathLike*)

Initialise an [ToastImage](#page-21-4) class to use in certain classes. Online images are supported only in packaged apps that have the internet capability in their manifest. Unpackaged apps don't support http images; you must download the image to your local app data, and reference it locally.

#### **Parameters**

 $imagePath$  (Union [str, PathLike]) – The path to an image file

#### **Raises**

InvalidImageException: If the path to an online image is supplied

#### path: str

The URI of the image source

#### <span id="page-21-3"></span>enum windows\_toasts.wrappers.ToastButtonColour(*value*)

Possible colours for toast buttons

Valid values are as follows:

<span id="page-22-5"></span><span id="page-22-3"></span><span id="page-22-1"></span><span id="page-22-0"></span>Default = <ToastButtonColour.Default: ''> Green = <ToastButtonColour.Green: 'Success'> Red = <ToastButtonColour.Red: 'Critical'> enum windows\_toasts.wrappers.ToastDuration(*value*) Possible values for duration to display toast for Valid values are as follows: Default: str = <ToastDuration.Default: 'Default'> Short: str = <ToastDuration.Short: 'short'> Long: str = <ToastDuration.Long: 'long'> enum windows\_toasts.wrappers.ToastImagePosition(*value*) Allowed positions for an image to be placed on a toast notification Valid values are as follows: Inline = <ToastImagePosition.Inline: ''> Hero = <ToastImagePosition.Hero: 'hero'> AppLogo = <ToastImagePosition.AppLogo: 'appLogoOverride'> enum windows\_toasts.wrappers.ToastScenario(*value*) Possible scenarios for the toast Valid values are as follows: Default: str = <ToastScenario.Default: ''> Alarm: str = <ToastScenario.Alarm: 'alarm'> Reminder: str = <ToastScenario.Reminder: 'reminder'> IncomingCall: str = <ToastScenario.IncomingCall: 'incomingCall'> Important: str = <ToastScenario.Important: 'urgent'> enum windows\_toasts.wrappers.ToastSystemButtonAction(*value*) Valid values are as follows: Snooze = <ToastSystemButtonAction.Snooze: 0> Dismiss = <ToastSystemButtonAction.Dismiss: 1> class windows\_toasts.wrappers.ToastDisplayImage(*image:* [ToastImage,](#page-21-4) *altText: str | None = None*, *position:* [ToastImagePosition](#page-22-3) *= ToastImagePosition.Inline*, *circleCrop: bool = False*) Define an image that will be displayed as the icon of the toast image: [ToastImage](#page-21-4) An image file

<span id="page-22-4"></span><span id="page-22-2"></span>altText: str | None = None

A description of the image, for users of assistive technologies

#### <span id="page-23-6"></span>position: [ToastImagePosition](#page-22-3) = ''

Whether to set the image as 'hero' and at the top, or as the 'logo'. Only works on [InteractableWindowsToaster](#page-16-0)

#### circleCrop: bool = False

If the image is not positioned as 'hero', whether to crop the image as a circle, or leave it as is

classmethod fromPath(*imagePath: str | PathLike*, *altText: str | None = None*, *position:* [ToastImagePosition](#page-22-3) *= ToastImagePosition.Inline*, *circleCrop: bool = False*) → *[ToastDisplayImage](#page-22-2)*

Create a [ToastDisplayImage](#page-22-2) object from path without having to create [ToastImage](#page-21-4)

<span id="page-23-3"></span>class windows\_toasts.wrappers.ToastProgressBar(*status: str*, *caption: str | None = None*, *progress: float | None = 0*, *progress\_override: str | None = None*)

Progress bar to be included in a toast

#### status: str

Status string, which is displayed underneath the progress bar on the left. This string should reflect the status of the operation, like "Downloading. . . " or "Installing. . . "

#### caption: str | None = None

An optional title string

#### progress: float | None = 0

The percentage value of the progress bar, {0..1}. Defaults to zero. If set to None, it will use an indeterminate bar

#### progress\_override: str | None = None

Optional string to be displayed instead of the default percentage string

```
class windows_toasts.wrappers.ToastInputTextBox(input_id: str, caption: str = '', placeholder: str = '')
```
A text box that can be added in toasts for the user to enter their input

#### placeholder: str = ''

Optional placeholder for a text input box

<span id="page-23-5"></span>class windows\_toasts.wrappers.ToastSelection(*selection\_id: str*, *content: str*)

An item that the user can select from the drop down list

#### <span id="page-23-1"></span>selection id: str

Identifier for the selection

#### content: str

Value for the selection to display

<span id="page-23-0"></span>class windows\_toasts.wrappers.ToastInputSelectionBox(*input\_id: str*, *caption: str = ''*, *selections:*

*Sequence[*[ToastSelection](#page-23-5)*] = ()*,

*default\_selection:* [ToastSelection](#page-23-5) *| None = None*)

A selection box control, which lets users pick from a dropdown list of options

#### selections: Sequence[[ToastSelection](#page-23-5)] = ()

Sequence of selections to include in the box

#### <span id="page-23-4"></span>default\_selection: [ToastSelection](#page-23-5) | None = None

Selection to default to. If None, the default selection will be empty

```
class windows_toasts.wrappers.ToastButton(content: str = '', arguments: str = '', image: ToastImage |
                                                   None = None, relatedInput: ToastInputTextBox |
                                                   ToastInputSelectionBox | None = None, inContextMenu: bool
                                                   = False, tooltip: str | None = None, launch: str | None =
                                                   None, colour: ToastButtonColour =
                                                   ToastButtonColour.Default)
```
A button that the user can click on a toast notification

```
content: str = ''
```
The content displayed on the button

```
arguments: str = ''
```
String of arguments that the app will later receive if the user clicks this button

```
image: ToastImage | None = None
```
An image to be used as an icon for the button

```
relatedInput: ToastInputTextBox | ToastInputSelectionBox | None = None
```
An input to position the button besides

```
inContextMenu: bool = False
```
Whether to place the button in the context menu rather than the actual toast

```
tooltip: str | None = None
```
The tooltip for a button, if the button has an empty content string

```
launch: str | None = None
```
An optional protocol to launch when the button is pressed

```
colour: ToastButtonColour = ''
```
[ToastButtonColour](#page-21-3) for the button

<span id="page-24-2"></span>class windows\_toasts.wrappers.ToastSystemButton(*action:* [ToastSystemButtonAction,](#page-22-4) *content: str = ''*,

*relatedInput:* [ToastInputSelectionBox](#page-23-0) *| None = None*, *image:* [ToastImage](#page-21-4) *| None = None*, *tooltip: str | None = None*, *colour:* [ToastButtonColour](#page-21-3) *= ToastButtonColour.Default*)

Button used to perform a system action, snooze or dismiss

#### action: [ToastSystemButtonAction](#page-22-4)

Action the system button should perform

```
content: str = ''
```
A custom content string. If you don't provide one, Windows will automatically use a localized string

```
relatedInput: ToastInputSelectionBox | None = None
```
If you want the user to select a snooze interval, set this to a ToastInputSelectionBox with the minutes as IDs

#### image: [ToastImage](#page-21-4) | None = None

An image to be used as an icon for the button

#### tooltip: str | None = None

The tooltip for the button

#### <span id="page-24-1"></span>colour: [ToastButtonColour](#page-21-3) = ''

[ToastButtonColour](#page-21-3) to be displayed on the button

<span id="page-25-7"></span>class windows\_toasts.events.ToastActivatedEventArgs(*arguments: str | None = None*, *inputs: dict | None = None*)

Wrapper over Windows' ToastActivatedEventArgs to fix an issue with reading user input

```
arguments: str | None = None
```
Arguments provided to [AddAction\(\)](#page-18-1)

inputs: dict | None = None

Inputs received when using [AddInput\(\)](#page-18-3)

classmethod fromWinRt(*eventArgs: winrt.system.Object*) → *[ToastActivatedEventArgs](#page-24-1)*

# <span id="page-25-0"></span>**2.9 Exceptions**

### <span id="page-25-1"></span>**2.9.1 Classes**

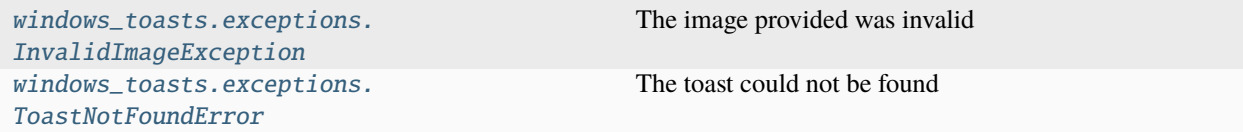

### <span id="page-25-2"></span>**2.9.2 API**

<span id="page-25-6"></span><span id="page-25-5"></span>exception windows\_toasts.exceptions.InvalidImageException The image provided was invalid exception windows\_toasts.exceptions.ToastNotFoundError

The toast could not be found

exception windows\_toasts.exceptions.UnsupportedOSVersionException

The operating system version is not supported

# <span id="page-25-3"></span>**2.10** windows\_toasts.toast\_document

### <span id="page-25-4"></span>**2.10.1 Classes**

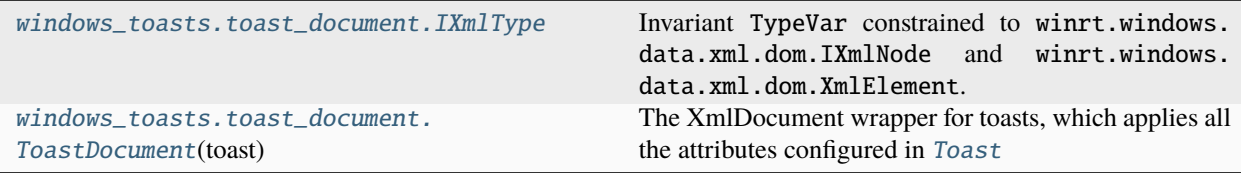

### <span id="page-26-5"></span><span id="page-26-0"></span>**2.10.2 Data**

<span id="page-26-3"></span>windows\_toasts.toast\_document.IXmlType = TypeVar(IXmlType, IXmlNode, XmlElement)

**Type:** TypeVar

Invariant TypeVar constrained to winrt.windows.data.xml.dom.IXmlNode and winrt.windows.data. xml.dom.XmlElement.

### <span id="page-26-1"></span>**2.10.3 API**

<span id="page-26-4"></span>class windows\_toasts.toast\_document.ToastDocument(*toast:* [Toast](#page-17-4))

The XmlDocument wrapper for toasts, which applies all the attributes configured in [Toast](#page-17-4)

xmlDocument: winrt.windows.data.xml.dom.XmlDocument

#### bindingNode: IXmlType

Binding node, as to avoid having to find it every time

static GetAttributeValue(*nodeAttribute: IXmlType*, *attributeName: str*) → str

Helper function that returns an attribute's value

**Parameters**

• nodeAttribute  $(IXm1Type)$  – Node that has the attribute

• attributeName  $(str)$  – Name of the attribute, e.g. "duration"

#### **Returns**

The value of the attribute

**Return type**

str

#### GetElementByTagName(*tagName: str*) → IXmlType | None

Helper function to get the first element by its tag name

#### **Parameters**

**tagName**  $(str)$  – The name of the tag for the element

#### **Return type**

IXmlType

SetAttribute(*nodeAttribute: IXmlType*, *attributeName: str*, *attributeValue: str*) → None

Helper function to set an attribute to a node. <nodeAttribute attributeName="attributeValue" />

#### **Parameters**

- nodeAttribute (*IXmlType*) Node to apply attributes to
- **attributeName**  $(str)$  Name of the attribute, e.g. "duration"
- attributeValue  $(str)$  Value of the attribute, e.g. "long"

SetNodeStringValue(*targetNode: IXmlType*, *newValue: str*) → None

<span id="page-26-2"></span>Helper function to set the inner value of a node. <text>newValue</text>

#### **Parameters**

- targetNode  $(IXm1Type)$  Node to apply attributes to
- newValue  $(str)$  Inner text of the node, e.g. "Hello, World!"

#### <span id="page-27-2"></span>SetAttributionText(*attributionText: str*) → None

Set attribution text for the toast. This is used if we're using [InteractableWindowsToaster](#page-16-0) but haven't set up our own AUMID. [AttributionText on Microsoft.com](https://learn.microsoft.com/windows/apps/design/shell/tiles-and-notifications/adaptive-interactive-toasts#attribution-text)

#### **Parameters**

attributionText – Attribution text to set

#### SetAudioAttributes(*audioConfiguration:* [ToastAudio](#page-20-0)) → None

Apply audio attributes for the toast. If a loop is requested, the toast duration has to be set to long. [Audio](https://learn.microsoft.com/windows/apps/design/shell/tiles-and-notifications/adaptive-interactive-toasts#audio) [on Microsoft.com](https://learn.microsoft.com/windows/apps/design/shell/tiles-and-notifications/adaptive-interactive-toasts#audio)

#### <span id="page-27-0"></span>SetTextField(*nodePosition: int*) → None

Set a simple text field. [Text elements on Microsoft.com](https://learn.microsoft.com/windows/apps/design/shell/tiles-and-notifications/adaptive-interactive-toasts#text-elements)

#### **Parameters**

nodePosition – Index of the text fields of the toast type for the text to be written in

#### SetTextFieldStatic(*nodePosition: int*, *newValue: str*) → None

[SetTextField\(\)](#page-27-0) but static, generally used for scheduled toasts

#### **Parameters**

- **nodePosition** Index of the text fields of the toast type for the text to be written in
- newValue Content value of the text field

#### SetCustomTimestamp(*customTimestamp: datetime*) → None

Apply a custom timestamp to display on the toast and in the notification center. [Custom timestamp on](https://learn.microsoft.com/windows/apps/design/shell/tiles-and-notifications/adaptive-interactive-toasts?tabs=xml#custom-timestamp) [Microsoft.com](https://learn.microsoft.com/windows/apps/design/shell/tiles-and-notifications/adaptive-interactive-toasts?tabs=xml#custom-timestamp)

#### **Parameters**

#### $\texttt{customTimestamp}(dattering.dattering) - \text{The target datetime}$

AddImage(*displayImage:* [ToastDisplayImage](#page-22-2)) → None Add an image to display. [Inline image on Microsoft.com](https://learn.microsoft.com/windows/apps/design/shell/tiles-and-notifications/adaptive-interactive-toasts#inline-image)

### SetScenario(*scenario:* [ToastScenario](#page-22-1)) → None

Set whether the notification should be marked as important. [Important Notifications on Microsoft.com](https://learn.microsoft.com/windows/apps/design/shell/tiles-and-notifications/adaptive-interactive-toasts#important-notifications)

#### **Parameters**

scenario ([ToastScenario](#page-22-1)) – Scenario to mark the toast as

#### AddInput(*toastInput:* [ToastInputTextBox](#page-23-2) *|* [ToastInputSelectionBox](#page-23-0)) → None

Add a field for the user to input. [Inputs with button bar on Microsoft.com](https://learn.microsoft.com/windows/apps/design/shell/tiles-and-notifications/adaptive-interactive-toasts#quick-reply-text-box)

#### **SetDuration**(*duration:* [ToastDuration](#page-22-0))  $\rightarrow$  None

Set the duration of the toast. If looping audio is enabled, it will automatically be set to long

#### AddAction(*action:* [ToastButton](#page-23-4) *|* [ToastSystemButton](#page-24-2)) → None

Adds a button to the toast. Only works on [InteractableWindowsToaster](#page-16-0)

#### <span id="page-27-1"></span> $AddProgressBar() \rightarrow None$

Add a progress bar on your app notification to keep the user informed of the progress of operations. [Progress](https://learn.microsoft.com/windows/apps/design/shell/tiles-and-notifications/adaptive-interactive-toasts#progress-bar) [bar on Microsoft.com](https://learn.microsoft.com/windows/apps/design/shell/tiles-and-notifications/adaptive-interactive-toasts#progress-bar)

<span id="page-28-4"></span>AddStaticProgressBar(*progressBar:* [ToastProgressBar](#page-23-3)) → None [AddProgressBar\(\)](#page-27-1) but static, generally used for scheduled toasts

# <span id="page-28-0"></span>**2.11 Metadata**

```
_version.__title__ = 'Windows-Toasts'
_version.__description__ = 'Python library used to send toast notifications on Windows
machines'
_version.__url__ = 'https://github.com/DatGuy1/Windows-Toasts'
\text{version} \text{version} = '1.1.0'
_version.__author__ = 'DatGuy'
_version.__license__ = 'Apache 2.0'
```
# <span id="page-28-1"></span>**2.12 Migrating from v0.x to v1.0.0**

Version 1.0.0 comes with a large backend refactoring and simplification of existing features, along with a few new features. This guide will detail the changes and how to adapt to them.

### <span id="page-28-2"></span>**2.12.1 Replaced winsdk requirement with modularisation**

Instead of the 12 MB [winsdk](https://pypi.org/project/winsdk/) release, Windows-Toasts now uses a number of streamlined package to lessen install times and storage requirements.

### <span id="page-28-3"></span>**2.12.2 Toast class simplification**

Toasts no longer require a ToastType, but are rather initialised with just [windows\\_toasts.toast.Toast](#page-17-4).

In addition, all of the SetX methods have been removed in favour of directly modifying the attributes (the AddX methods remain for now). Set[Headline/Body/FirstLine/SecondLine] is now a list named [text\\_fields](#page-18-4). Instead of using SetDuration() and the like, just set it directly: toast.duration = ToastDuration.Short.

For instance,

Here is how you would configure toasts before:

```
from windows_toasts import WindowsToaster, ToastDuration
from windows_toasts import ToastText2
toast = ToastText2()toast.SetHeadline('Hello,')
toast.SetBody('World!')
toast.SetDuration(ToastDuration.Short)
```
(continues on next page)

(continued from previous page)

```
WindowsToaster('Python').show_toast(toast)
```
Here's how you would do it now:

```
from windows_toasts import WindowsToaster, ToastDuration
from windows_toasts import Toast
toast = Toast()toast.text_fields = ['Hello', 'World!']
# Or, directly, toast = Toast(['Hello', 'World!'])
toast.duration = ToastDuration.short
WindowsToaster('Python').show_toast(toast)
```
and here's the highlighted difference between the two:

```
from windows_toasts import WindowsToaster, ToastDuration
- from windows_toasts import ToastText2
+ from windows_toasts import Toast
- toast = ToastText2()
+ toast = Toast()
- toast.SetHeadline('Hello,')
- toast.SetBody('World!')
+ toast.text_fields = ['Hello', 'World!']
- toast.SetDuration(ToastDuration.Short)
+ toast.duration = ToastDuration.short
WindowsToaster('Python').show_toast(toast)
```
### <span id="page-29-0"></span>**2.12.3 New features**

Release v1.0.0 also arrives with a few new features

#### **Launching through protocols**

For applications that support protocols, you can now make your toasts and buttons launch that protocol directly.

```
from windows_toasts import InteractableWindowsToaster, Toast, ToastButton
protocol\_toast = Toast(['Click the toast to launch, good.e.com', 'or, alternatively'], ...˓→launch_action='https://google.com')
bing_button = ToastButton('Launch Bing', launch='https://bing.com')
```
(continues on next page)

(continued from previous page)

```
baidu_button = ToastButton('Launch Baidu', launch='https://baidu.com')
```

```
protocol_toast.AddAction(bing_button)
protocol_toast.AddAction(baidu_button)
```
InteractableWindowsToaster('Browser Launcher').show\_toast(protocol\_toast)

Note: Web browsers are not the only thing you can launch with protocols. Set [windows\\_toasts.wrappers.](#page-24-3) [ToastButton.launch](#page-24-3) to spotify:playlist:37i9dQZEVXbMDoHDwVN2tF to launch the Spotify client on the global Top 50, set it to steam://friends/status/offline to set yourself offline on the Steam client, et cetera. You can also launch files by entering their path.

#### **Inline images**

Images have been reworked, with the [windows\\_toasts.wrappers.ToastImagePosition](#page-22-3) enum introducted as to make it possible to display more than two.

```
# Downloads the Python logo
import urllib.request
from pathlib import Path
# Save the image to python.png
image_url = 'https://www.python.org/static/community_logos/python-powered-h-140x182.png'
image\_path = Path.cwd() / 'python.png'urllib.request.urlretrieve(image_url, image_path)
from windows_toasts import InteractableWindowsToaster, Toast, ToastDisplayImage,.
˓→ToastImage, ToastImagePosition
toast_image_python = ToastImage(image_path)
toast_images = [
   ToastDisplayImage(toast_image_python, position=ToastImagePosition.Hero),
   ToastDisplayImage(toast_image_python, position=ToastImagePosition.AppLogo),
   ToastDisplayImage(toast_image_python, position=ToastImagePosition.Inline),
   ToastDisplayImage(toast_image_python, position=ToastImagePosition.Inline)
]
new_toast = Toast(text_fields=['Hiss!'], images=toast_images)
InteractableWindowsToaster('Python').show_toast(new_toast)
```
### **System actions**

There is a writeup on how to use the snooze and dismiss system actions in the *[Snoozing and dismissing](#page-13-1)* section

### **CHAPTER**

# **THREE**

# **INDICES AND TABLES**

- <span id="page-32-0"></span>• genindex
- modindex
- search

# **PYTHON MODULE INDEX**

#### <span id="page-34-0"></span>w

windows\_toasts.exceptions, [22](#page-25-2) windows\_toasts.toast, [14](#page-17-3) windows\_toasts.toast\_audio, [16](#page-19-2) windows\_toasts.toast\_document, [23](#page-26-1) windows\_toasts.toasters, [12](#page-15-3) windows\_toasts.wrappers, [18](#page-21-2)

## **INDEX**

Alarm4 (*windows\_toasts.toast\_audio.AudioSource*

### <span id="page-36-0"></span>Symbols

\_\_author\_\_ (*windows\_toasts.\_version attribute*), [25](#page-28-4) \_\_description\_\_ (*windows\_toasts.\_version attribute*), [25](#page-28-4) \_\_init\_\_() (*windows\_toasts.toast.Toast method*), [14](#page-17-6) \_\_init\_\_() (*windows\_toasts.wrappers.ToastImage method*), [18](#page-21-5) \_\_license\_\_ (*windows\_toasts.\_version attribute*), [25](#page-28-4) \_\_title\_\_ (*windows\_toasts.\_version attribute*), [25](#page-28-4) \_\_url\_\_ (*windows\_toasts.\_version attribute*), [25](#page-28-4) \_\_version\_\_ (*windows\_toasts.\_version attribute*), [25](#page-28-4) A action (*windows\_toasts.wrappers.ToastSystemButton attribute*), [21](#page-24-4) actions (*windows\_toasts.toast.Toast attribute*), [15](#page-18-5) AddAction() (*windows\_toasts.toast.Toast method*), [15](#page-18-5) AddAction() (*windows\_toasts.toast\_document.ToastDocument* AppLogo (*windows\_toasts.wrappers.ToastImagePosition method*), [24](#page-27-2) AddImage() (*windows\_toasts.toast.Toast method*), [15](#page-18-5) AddImage() (*windows\_toasts.toast\_document.ToastDocument method*), [24](#page-27-2) AddInput() (*windows\_toasts.toast.Toast method*), [15](#page-18-5) AddInput() (*windows\_toasts.toast\_document.ToastDocument* audio (*windows\_toasts.toast.Toast attribute*), [14](#page-17-6) *method*), [24](#page-27-2) AddProgressBar() (*windows\_toasts.toast\_document.ToastDocument method*), [24](#page-27-2) AddStaticProgressBar() (*windows\_toasts.toast\_document.ToastDocument method*), [24](#page-27-2) Alarm (*windows\_toasts.toast\_audio.AudioSource attribute*), [16](#page-19-5) Alarm (*windows\_toasts.wrappers.ToastScenario attribute*), [19](#page-22-5) Alarm10 (*windows\_toasts.toast\_audio.AudioSource attribute*), [17](#page-20-1) Alarm2 (*windows\_toasts.toast\_audio.AudioSource attribute*), [16](#page-19-5) Alarm3 (*windows\_toasts.toast\_audio.AudioSource attribute*), [16](#page-19-5) *attribute*), [16](#page-19-5) Alarm5 (*windows\_toasts.toast\_audio.AudioSource attribute*), [16](#page-19-5) Alarm6 (*windows\_toasts.toast\_audio.AudioSource attribute*), [16](#page-19-5) Alarm7 (*windows\_toasts.toast\_audio.AudioSource attribute*), [16](#page-19-5) Alarm8 (*windows\_toasts.toast\_audio.AudioSource attribute*), [17](#page-20-1) Alarm9 (*windows\_toasts.toast\_audio.AudioSource attribute*), [17](#page-20-1) altText (*windows\_toasts.wrappers.ToastDisplayImage attribute*), [19](#page-22-5) applicationText (*windows\_toasts.toasters.BaseWindowsToaster attribute*), [12](#page-15-6) *attribute*), [19](#page-22-5) arguments (*windows\_toasts.events.ToastActivatedEventArgs attribute*), [22](#page-25-7) arguments (*windows\_toasts.wrappers.ToastButton attribute*), [21](#page-24-4) B BaseWindowsToaster (*class in windows\_toasts.toasters*), [12](#page-15-6) bindingNode (*windows\_toasts.toast\_document.ToastDocument attribute*), [23](#page-26-5) C Call (*windows\_toasts.toast\_audio.AudioSource attribute*), [17](#page-20-1) Call10 (*windows\_toasts.toast\_audio.AudioSource attribute*), [17](#page-20-1) Call2 (*windows\_toasts.toast\_audio.AudioSource attribute*), [17](#page-20-1) Call3 (*windows\_toasts.toast\_audio.AudioSource attribute*), [17](#page-20-1) Call4 (*windows\_toasts.toast\_audio.AudioSource attribute*), [17](#page-20-1)

#### **Windows-Toasts, Release 1.1.0**

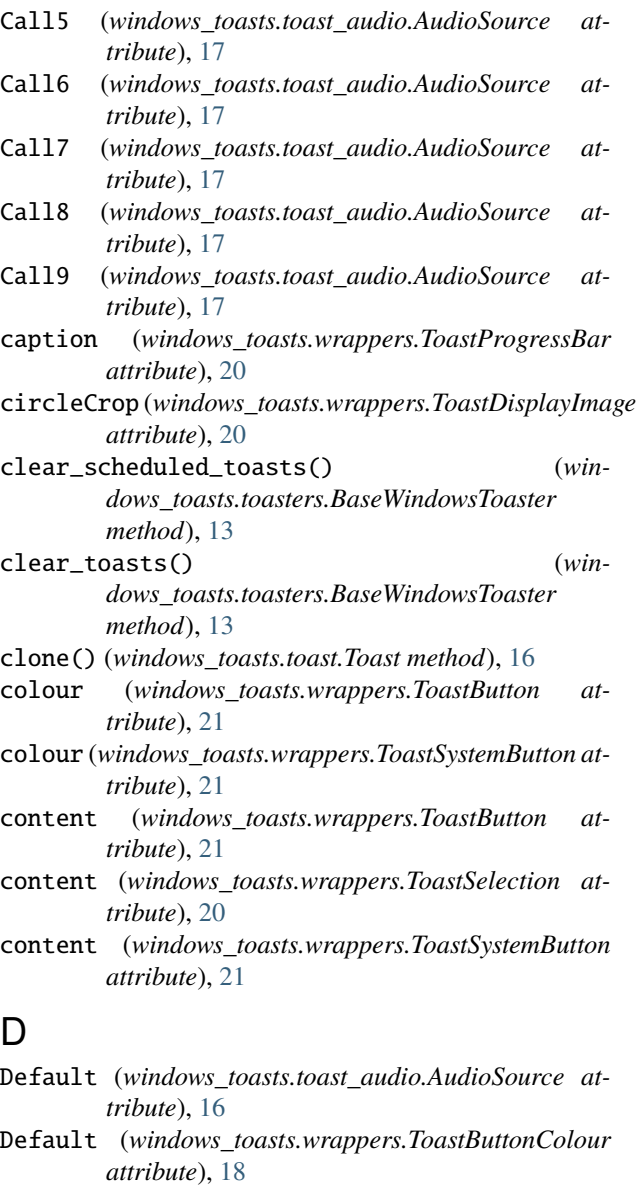

Default (*windows\_toasts.wrappers.ToastDuration attribute*), [19](#page-22-5)

Default (*windows\_toasts.wrappers.ToastScenario attribute*), [19](#page-22-5)

default\_selection (*windows\_toasts.wrappers.ToastInputSelectionBox attribute*), [20](#page-23-6)

*attribute*), [19](#page-22-5)

#### duration (*windows\_toasts.toast.Toast attribute*), [14](#page-17-6)

## E

expiration\_time (*windows\_toasts.toast.Toast attribute*), [15](#page-18-5)

### F

fromPath() (*windows\_toasts.wrappers.ToastDisplayImage*

*class method*), [20](#page-23-6) fromWinRt() (*windows\_toasts.events.ToastActivatedEventArgs class method*), [22](#page-25-7)

### G

GetAttributeValue() (*windows\_toasts.toast\_document.ToastDocument static method*), [23](#page-26-5) GetElementByTagName() (*win-*

*dows\_toasts.toast\_document.ToastDocument method*), [23](#page-26-5)

Green (*windows\_toasts.wrappers.ToastButtonColour attribute*), [19](#page-22-5)

group (*windows\_toasts.toast.Toast attribute*), [15](#page-18-5)

### H

### I

Dismiss (*windows\_toasts.wrappers.ToastSystemButtonAction* IXmlType (*in module windows\_toasts.toast\_document*), IM (*windows\_toasts.toast\_audio.AudioSource attribute*), [16](#page-19-5) image (*windows\_toasts.wrappers.ToastButton attribute*), [21](#page-24-4) image (*windows\_toasts.wrappers.ToastDisplayImage attribute*), [19](#page-22-5) image (*windows\_toasts.wrappers.ToastSystemButton attribute*), [21](#page-24-4) images (*windows\_toasts.toast.Toast attribute*), [15](#page-18-5) Important (*windows\_toasts.wrappers.ToastScenario attribute*), [19](#page-22-5) IncomingCall (*windows\_toasts.wrappers.ToastScenario attribute*), [19](#page-22-5) inContextMenu (*windows\_toasts.wrappers.ToastButton attribute*), [21](#page-24-4) Inline (*windows\_toasts.wrappers.ToastImagePosition attribute*), [19](#page-22-5) inputs (*windows\_toasts.events.ToastActivatedEventArgs attribute*), [22](#page-25-7) inputs (*windows\_toasts.toast.Toast attribute*), [15](#page-18-5) InteractableWindowsToaster (*class in windows\_toasts.toasters*), [13](#page-16-2) InvalidImageException, [22](#page-25-7) [23](#page-26-5) L launch (*windows\_toasts.wrappers.ToastButton attribute*), [21](#page-24-4) launch\_action (*windows\_toasts.toast.Toast property*),

[16](#page-19-5) Long (*windows\_toasts.wrappers.ToastDuration at-*

*tribute*), [19](#page-22-5)

**34 Index**

Hero (*windows\_toasts.wrappers.ToastImagePosition attribute*), [19](#page-22-5)

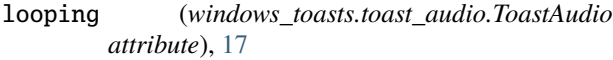

# M

```
Mail (windows_toasts.toast_audio.AudioSource at-
        tribute), 16
```
#### module

windows\_toasts.exceptions, [22](#page-25-7) windows\_toasts.toast, [14](#page-17-6) windows\_toasts.toast\_audio, [16](#page-19-5) windows\_toasts.toast\_document, [23](#page-26-5) windows\_toasts.toasters, [12](#page-15-6) windows\_toasts.wrappers, [18](#page-21-5)

# N

notifierAUMID (*windows\_toasts.toasters.BaseWindowsToaster attribute*), [12](#page-15-6)

# $\Omega$

on\_activated (*windows\_toasts.toast.Toast attribute*), [15](#page-18-5) on\_dismissed (*windows\_toasts.toast.Toast attribute*), [15](#page-18-5) on\_failed (*windows\_toasts.toast.Toast attribute*), [15](#page-18-5)

# P

path (*windows\_toasts.wrappers.ToastImage attribute*), [18](#page-21-5) placeholder (*windows\_toasts.wrappers.ToastInputTextBox attribute*), [20](#page-23-6) position (*windows\_toasts.wrappers.ToastDisplayImage attribute*), [19](#page-22-5) progress (*windows\_toasts.wrappers.ToastProgressBar attribute*), [20](#page-23-6) progress\_bar (*windows\_toasts.toast.Toast attribute*), [14](#page-17-6) progress\_override (*windows\_toasts.wrappers.ToastProgressBar attribute*), [20](#page-23-6)

# R

Red (*windows\_toasts.wrappers.ToastButtonColour attribute*), [19](#page-22-5) relatedInput (*windows\_toasts.wrappers.ToastButton attribute*), [21](#page-24-4) relatedInput (*windows\_toasts.wrappers.ToastSystemButton attribute*), [21](#page-24-4) Reminder (*windows\_toasts.toast\_audio.AudioSource attribute*), [16](#page-19-5) Reminder (*windows\_toasts.wrappers.ToastScenario attribute*), [19](#page-22-5) S

scenario (*windows\_toasts.toast.Toast attribute*), [14](#page-17-6) schedule\_toast() (*windows\_toasts.toasters.BaseWindowsToaster method*), [13](#page-16-2)

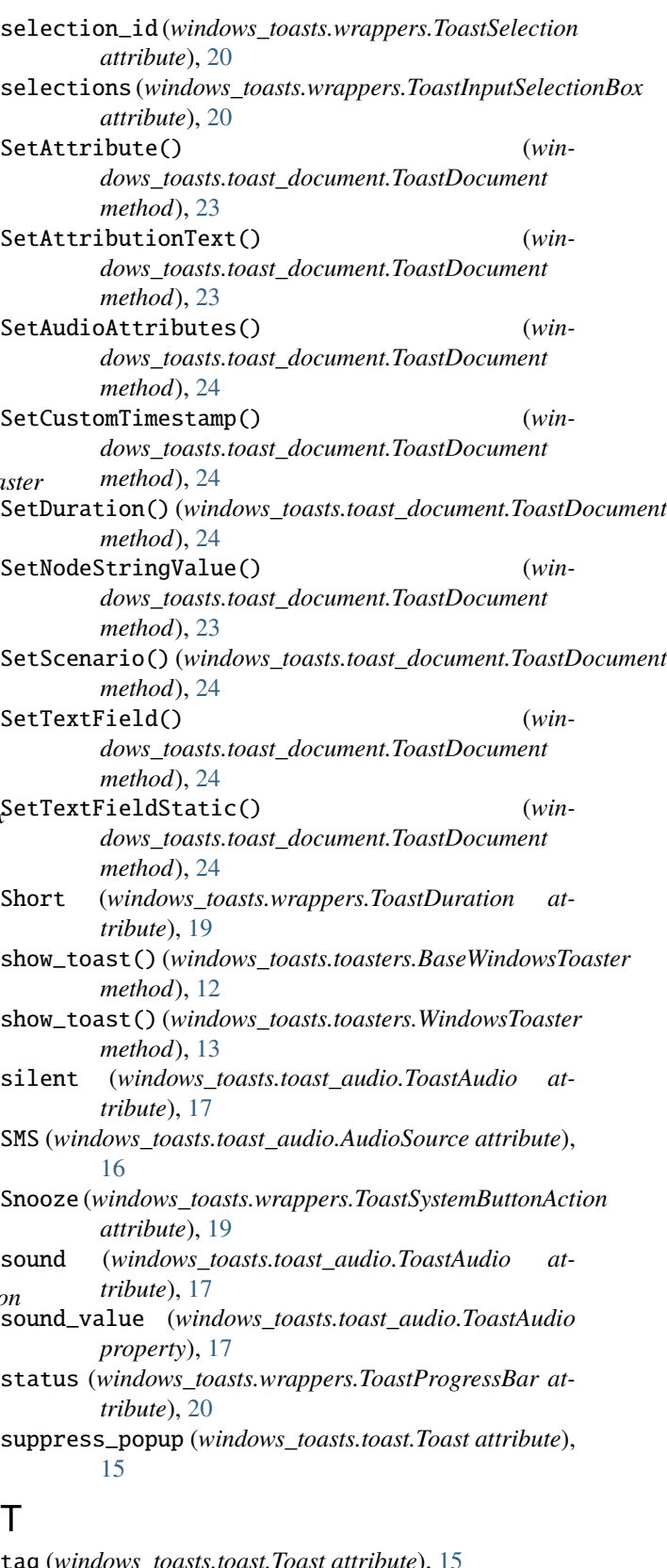

# T

tag (*windows\_toasts.toast.Toast attribute*), [15](#page-18-5) text\_fields (*windows\_toasts.toast.Toast attribute*), [15](#page-18-5) timestamp (*windows\_toasts.toast.Toast attribute*), [15](#page-18-5)

Toast (*class in windows\_toasts.toast*), [14](#page-17-6) ToastActivatedEventArgs (*class in windows\_toasts.events*), [21](#page-24-4) ToastAudio (*class in windows\_toasts.toast\_audio*), [17](#page-20-1) ToastButton (*class in windows\_toasts.wrappers*), [20](#page-23-6) ToastDisplayImage (*class in windows\_toasts.wrappers*), [19](#page-22-5) ToastDocument (*class in windows\_toasts.toast\_document*), [23](#page-26-5) ToastImage (*class in windows\_toasts.wrappers*), [18](#page-21-5) ToastInput (*in module windows\_toasts.toast*), [14](#page-17-6) ToastInputSelectionBox (*class in windows\_toasts.wrappers*), [20](#page-23-6) ToastInputTextBox (*class in windows\_toasts.wrappers*), [20](#page-23-6) ToastNotFoundError, [22](#page-25-7) ToastNotificationT (*in module windows\_toasts.toasters*), [12](#page-15-6) toastNotifier (*windows\_toasts.toasters.BaseWindowsToaster attribute*), [12](#page-15-6) ToastProgressBar (*class in windows\_toasts.wrappers*), [20](#page-23-6) ToastSelection (*class in windows\_toasts.wrappers*), [20](#page-23-6) ToastSystemButton (*class in windows\_toasts.wrappers*), [21](#page-24-4) tooltip (*windows\_toasts.wrappers.ToastButton attribute*), [21](#page-24-4) tooltip (*windows\_toasts.wrappers.ToastSystemButton attribute*), [21](#page-24-4)

# U

unschedule\_toast() (*windows\_toasts.toasters.BaseWindowsToaster method*), [13](#page-16-2) UnsupportedOSVersionException, [22](#page-25-7) update\_toast() (*windows\_toasts.toasters.BaseWindowsToaster method*), [13](#page-16-2) updates (*windows\_toasts.toast.Toast attribute*), [15](#page-18-5)

# W

```
windows_toasts.exceptions
   module, 22
windows_toasts.toast
   module, 14
windows_toasts.toast_audio
   module, 16
windows_toasts.toast_document
   module, 23
windows_toasts.toasters
   module, 12
windows_toasts.wrappers
   module, 18
```
WindowsToaster (*class in windows\_toasts.toasters*), [13](#page-16-2)

# X

xmlDocument (*windows\_toasts.toast\_document.ToastDocument attribute*), [23](#page-26-5)